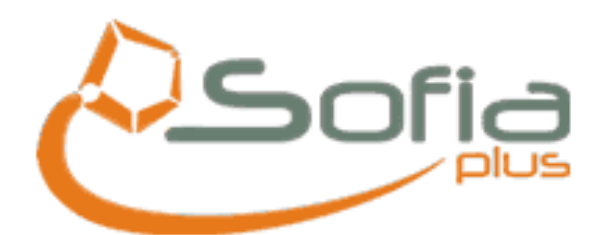

# CERTIFICACION DIGITAL

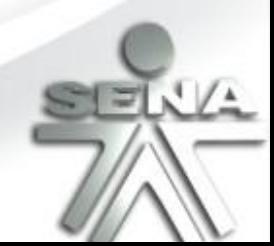

## **EJECUCIÓN DE LA FORMACIÓN**

#### **AGENDA**

- Certificación
- Novedades
- Ejecución de la formación rol instructor
- Oferta II trimestre
- Oferta a la medida
- Preguntas

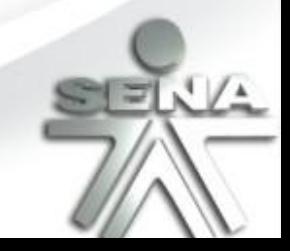

#### Firma Digital

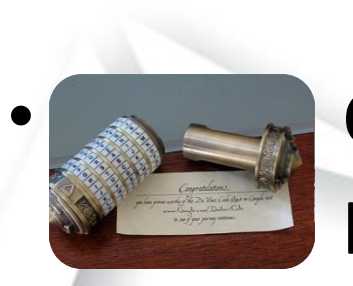

• Código unipersonal encriptado expedido por entidad autorizada.

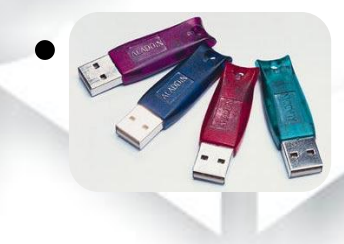

Utiliza un "Token" tipo USB como recurso físico.

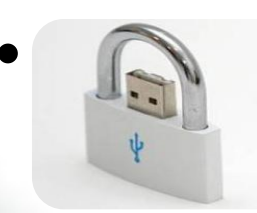

La seguridad es responsabilidad del propietario del token.

#### Marco Legal

• Ley 527 de 1999: Por medio de la cual se definió y reglamentó el acceso y uso de los mensajes de datos, del comercio electrónico y de las firmas digitales.

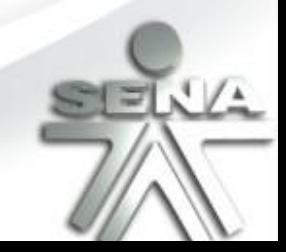

#### Requerimientos de Firmado

- Datos del subdirector registrados previamente en el sistema (Comunicación del 09 de diciembre)
- Tener el Token.
- Instalación del aplicativo <http://172.16.2.231/index.php/Portada>
- Realizar el proceso de certificación en el Sistema.
- Subdirector ingresa al aplicativo firmador (D-signer) e inicia el proceso de firmado.

### Proceso de Certificación Formación Titulada

- Incluir juicios evaluativos en el Sistema.
- Verificar la información de los aprendices a certificar
- Configurar citación de los aprendices a certificar
- Validar los requisitos de certificación
- Firmar Digitalmente los documentos generados
- Informar al aprendiz que puede consultar y/o descargar el certificado

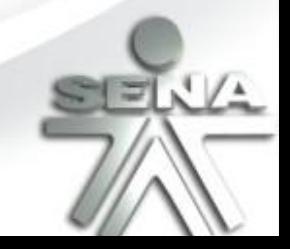

- **Roles que pueden realizar el proceso de certificación en el Sistema:** 
	- Coordinador de Formación
	- Gestión Desarrollo Curricular
- **Paquete funcional**
	- Certificación

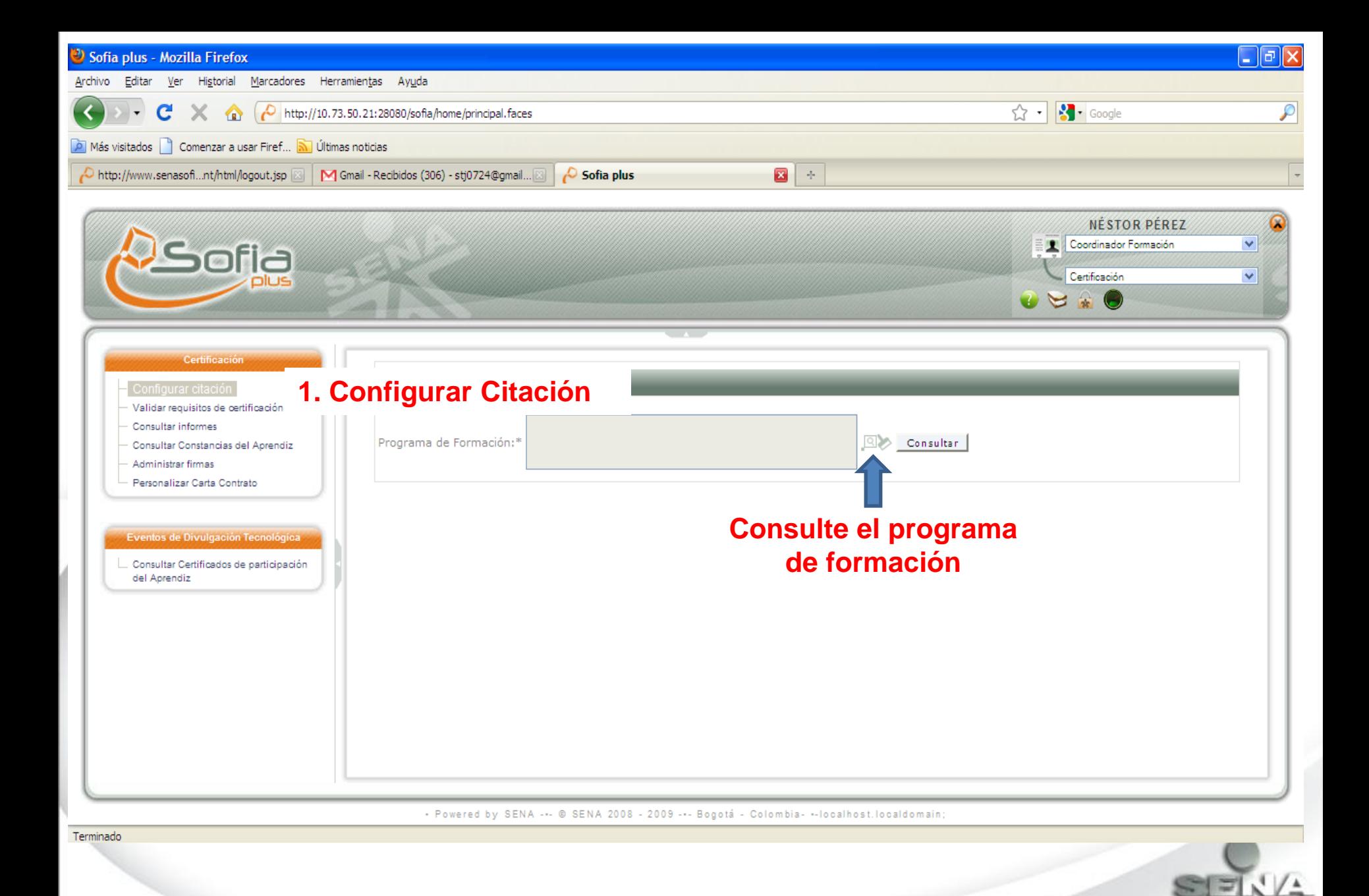

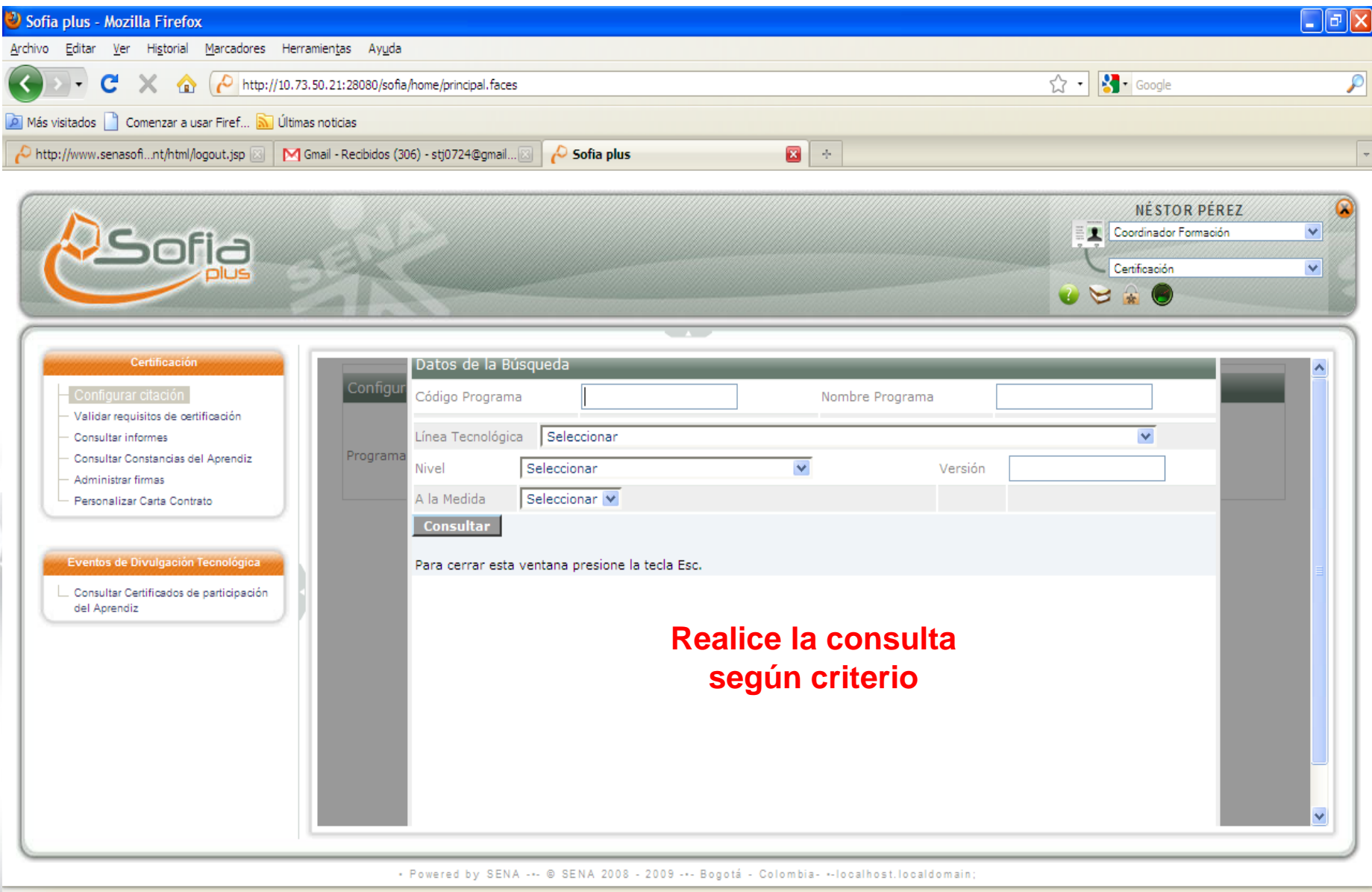

SEWA

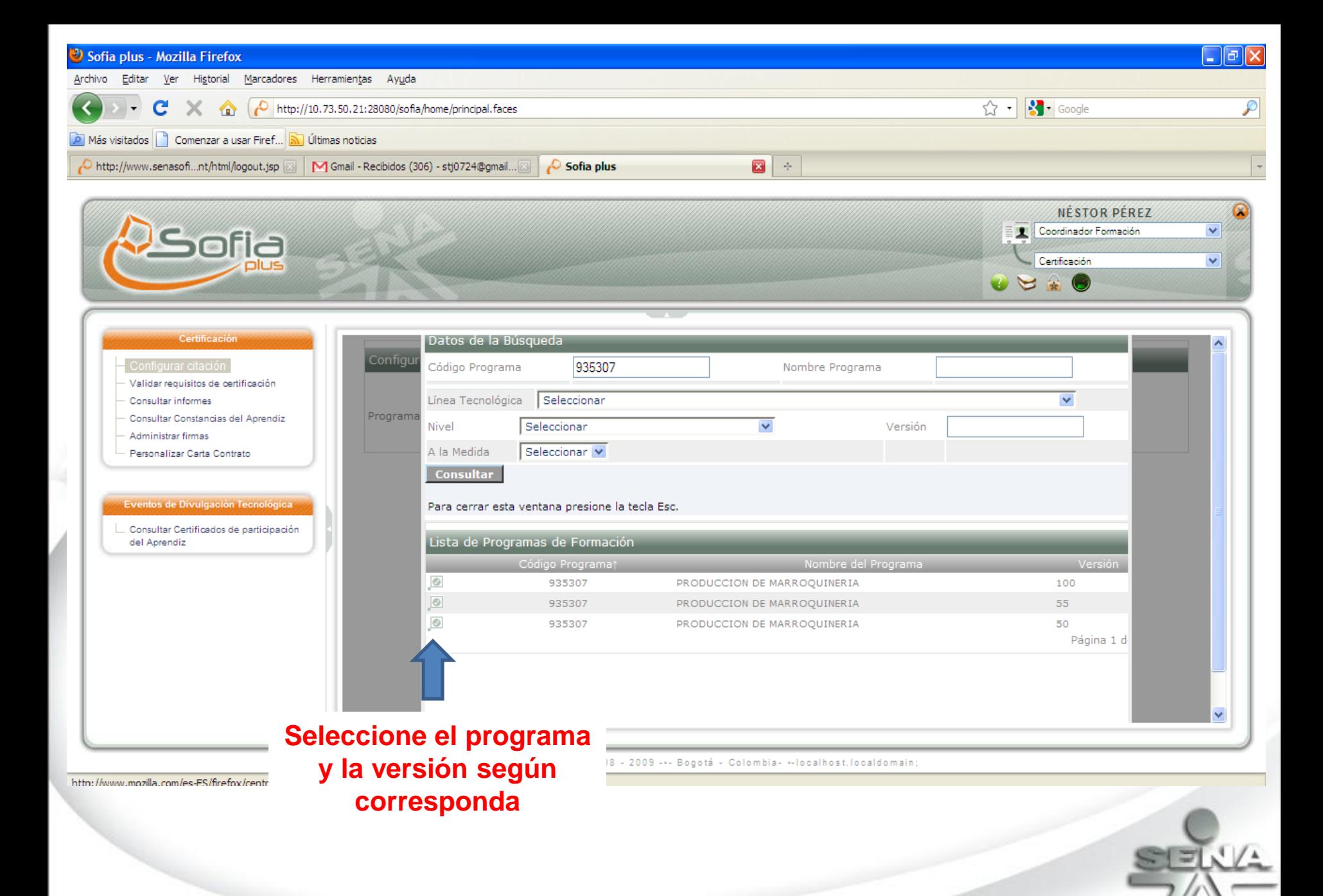

#### **Seleccione la ficha de caracterización a convocar para certificación**

 $\sqrt{2}$  Consultar

**JINERIA** 

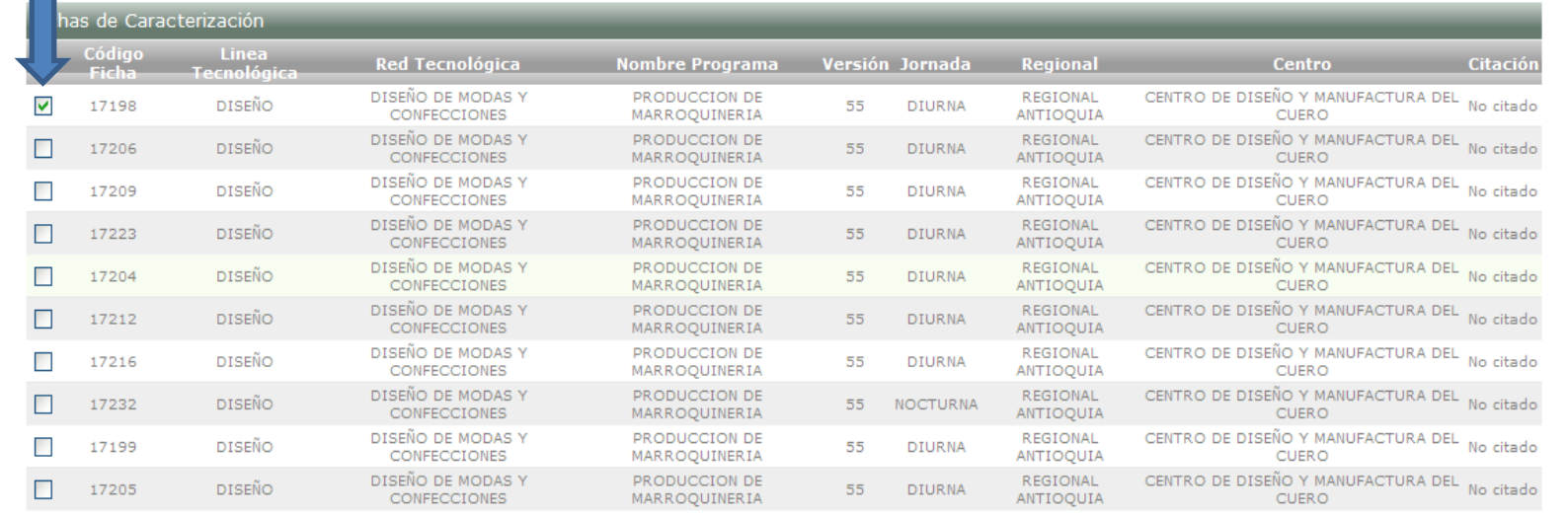

Anterior  $12$  Siguiente H.

Página 1 de 2

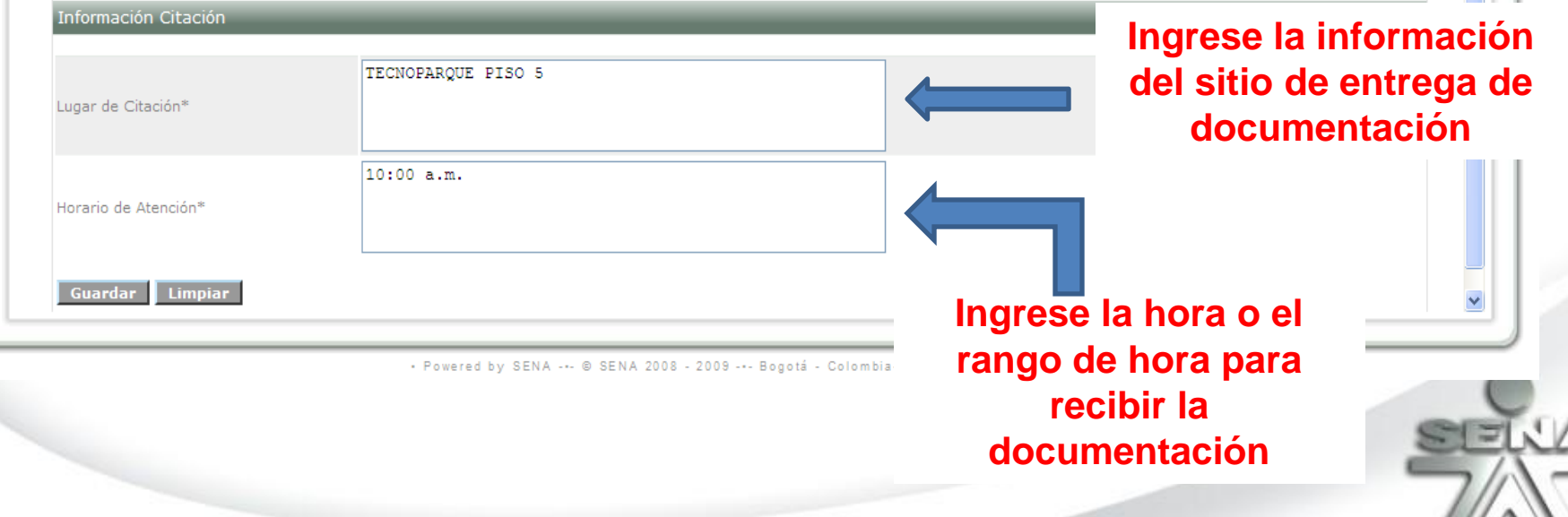

 $\blacktriangle$ 

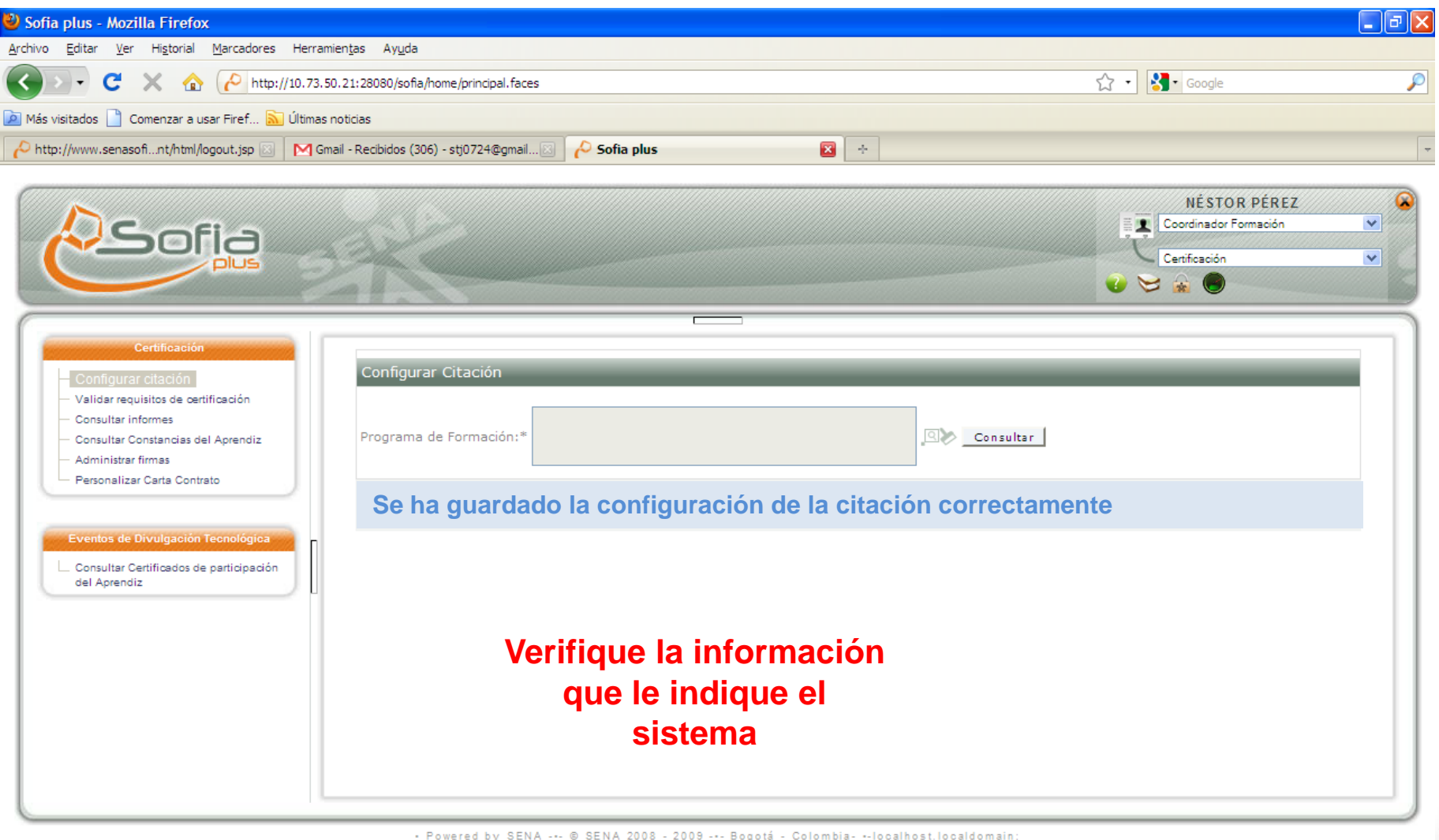

**SERVA** 

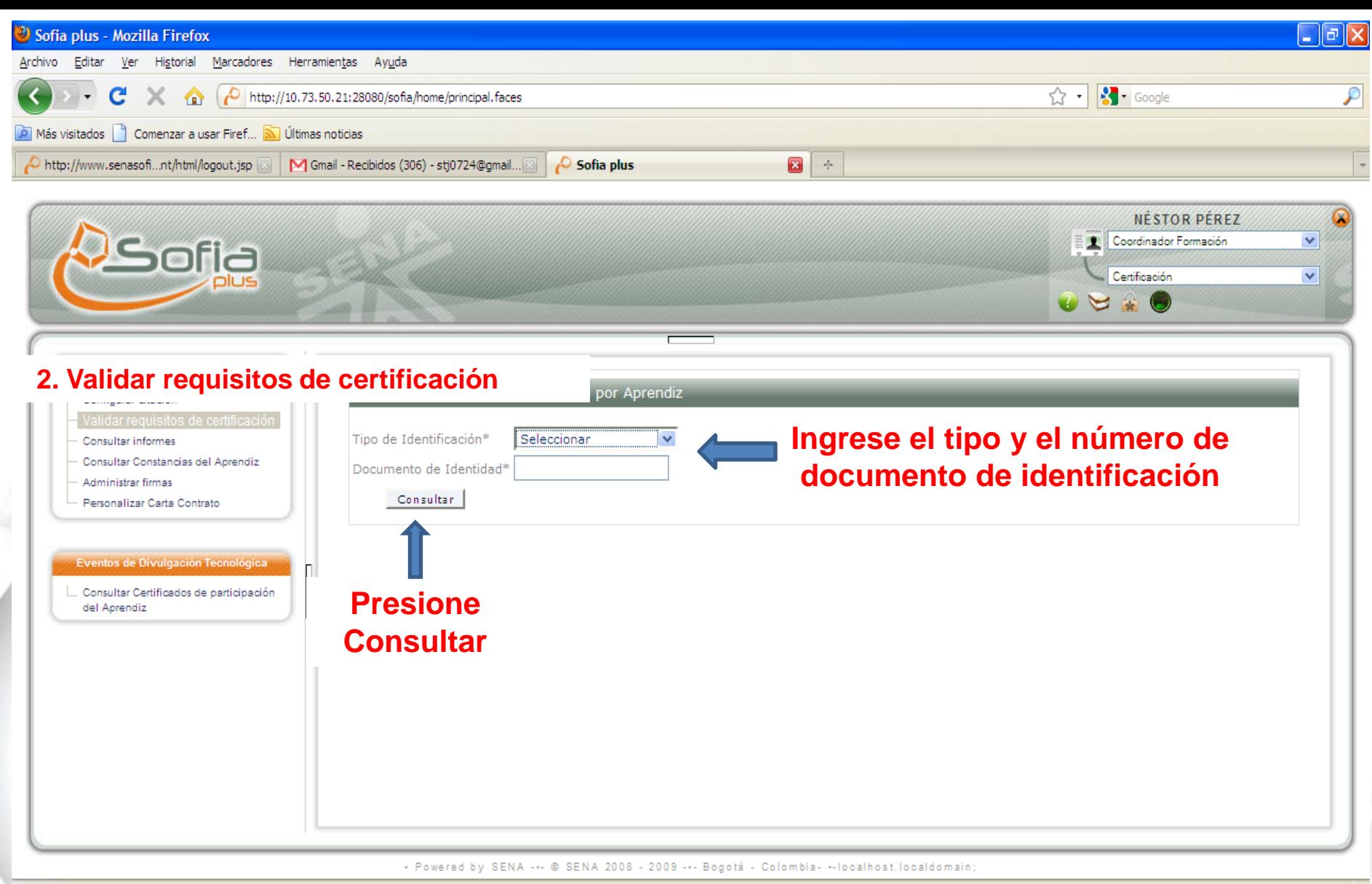

SERVA

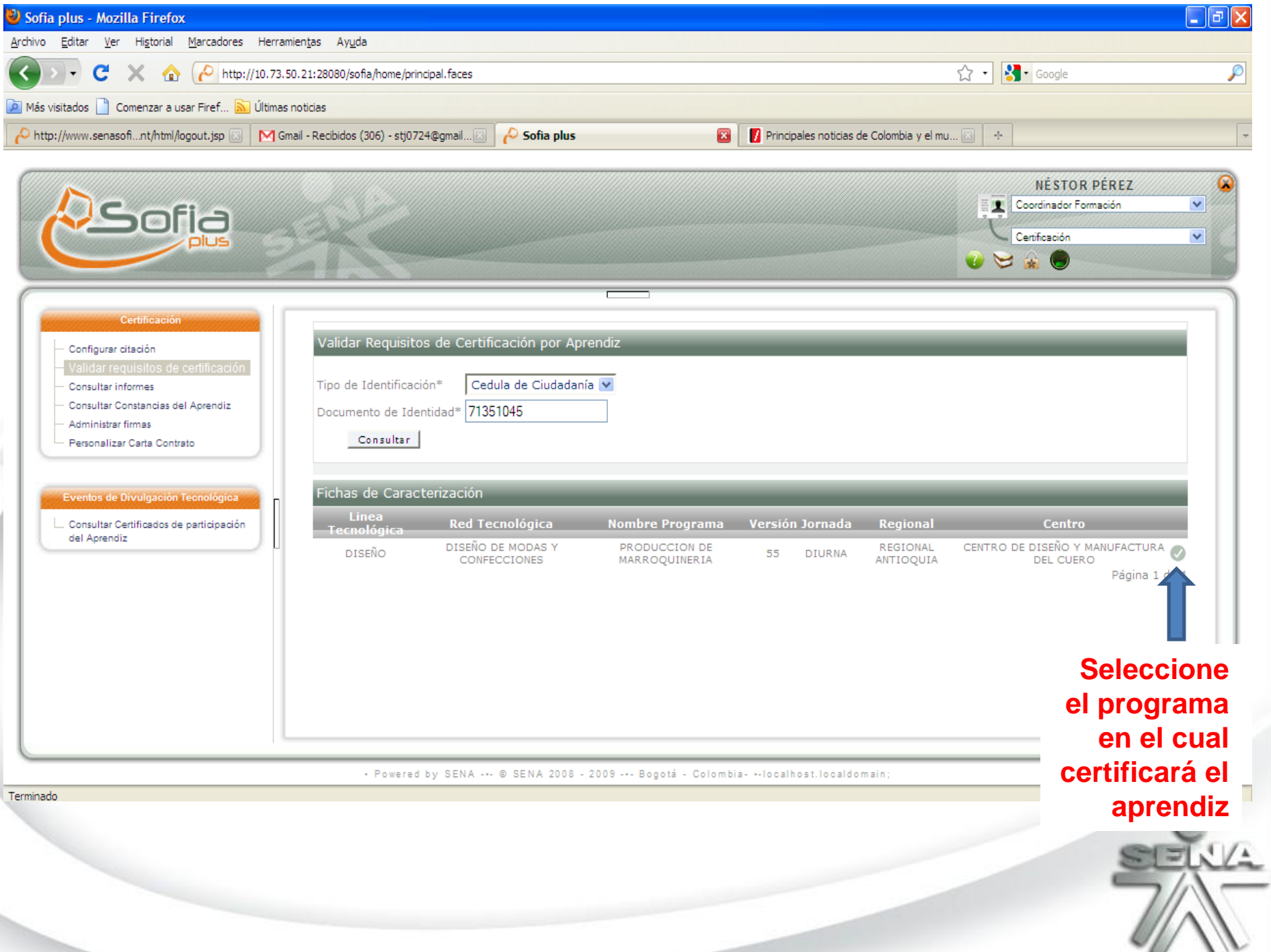

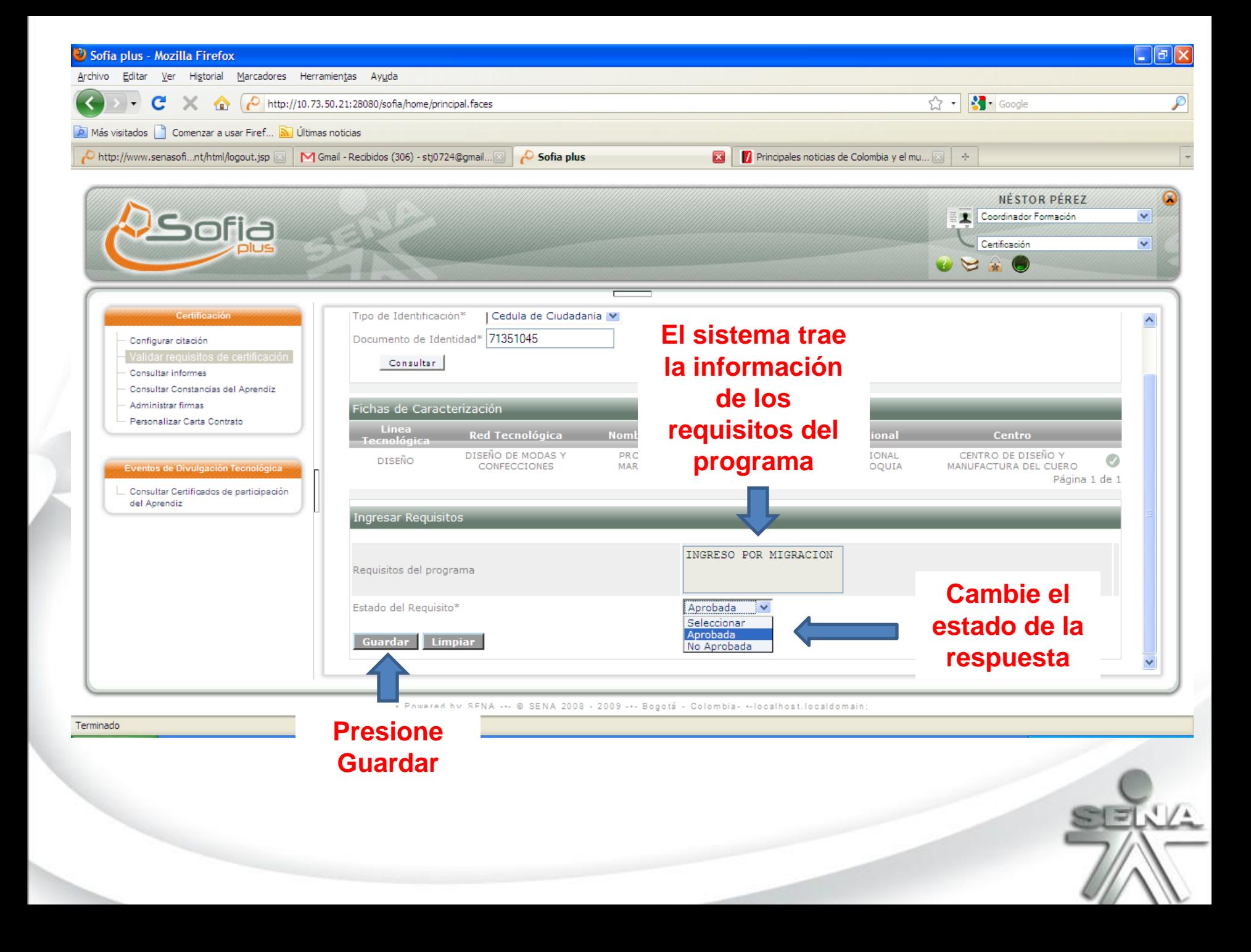

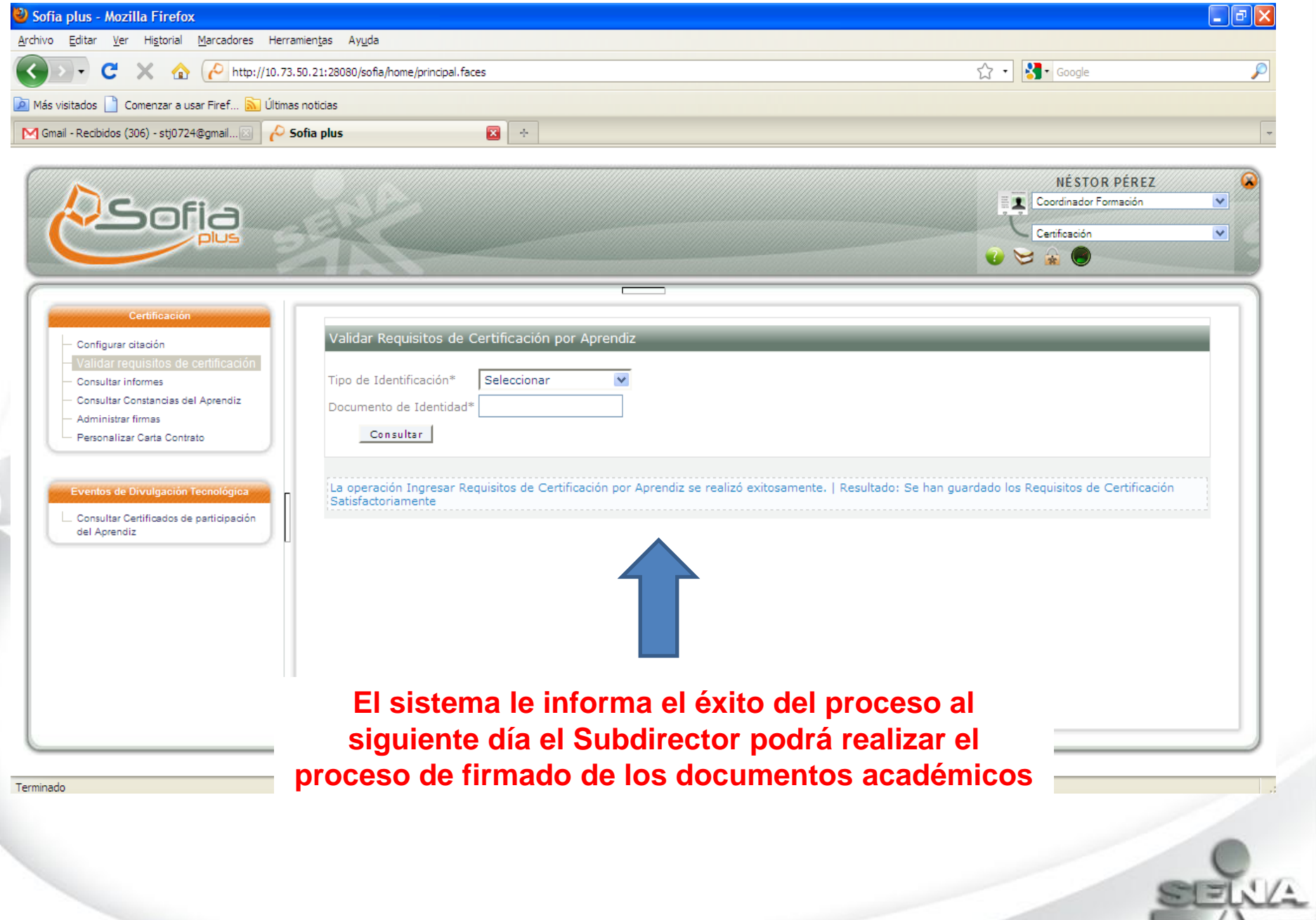

#### Firmado Digital

- Ingresar al D-sgner
- Actualizar el sistema para que le presente los documentos a generar
- Generar los certificados
- Ingresar la clave del Token
- Generar los documentos
- Transferir los documentos para ser consultados por el usuario en el repositorio Web

Al recibir el Token debe ingresar por la dirección <http://172.16.2.231/index.php/Portada>

de ayuda para la instalación del aplicativo en el equipo de computo de cada Subdirector este aplicativo tendrá el acceso en el escritorio

[FUNCIONAMIENTO](FIRMA_DIGITAL_FINAL.htm)

[http://certificados.sena.edu.co](http://certificados.sena.edu.co/)

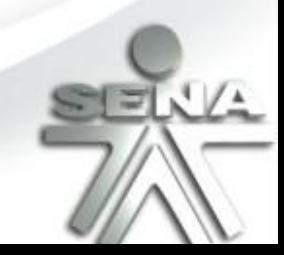

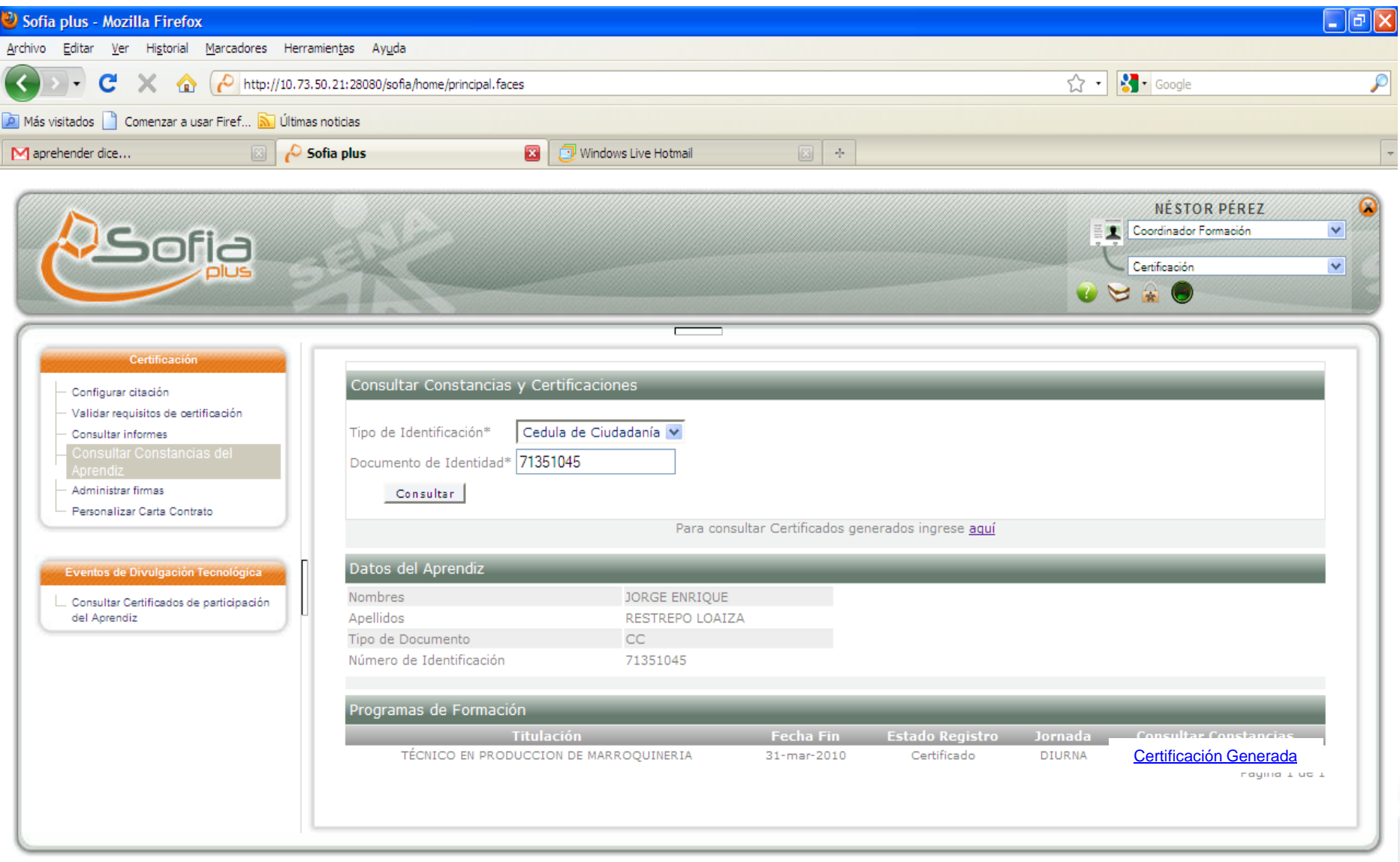

- Powered by SENA --- @ SENA 2008 - 2009 --- Bogotá - Colombia- --localhost.localdomain;

Terminado

Descargas

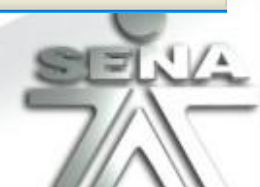

#### Recomendaciones

Evitar los errores antes de generar el número de registro de certificación, esto con el fin de evitar al máximo la descertificación y/o anulación de certificados firmados digitalmente.

#### **RECOMENDACIONES**

- Los certificados firmados digitalmente no se imprimen porque su validez es como documento electrónico y no como documento impreso. Por lo tanto la verificación del documento se hará a través de la página de consulta de certificados. Esto no implica que el aprendiz NO pueda imprimir el certificado a su gusto para enmarcarlo.
- Los aprendices que ya tenían número de registro en el Sistema de Gestión de Centros antes de entrar en funcionamiento la firma digital, se imprimirán a través de la opción duplicados.

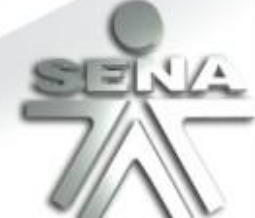

#### **RECOMENDACIONES**

- NO OLVIDAR LA CONTRASEÑA DEL TOKEN
- No hay restauración de la clave
- Debe devolver el token

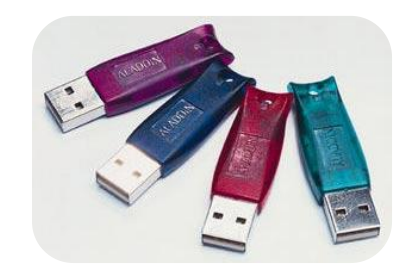

- Enviar carta a comunicaciones solicitando un nuevo token por perdida de clave
- **Costo**

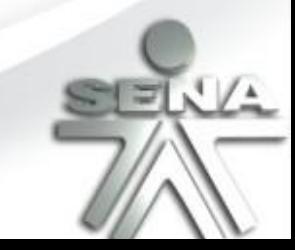

#### **DOCUMENTOS FIRMADOS**

- Formación Titulada
	- Certificados Académicos
	- Acta de grado
	- Constancia Notas
- Certificados Académicos Formación Complementaria
	- Certificados Académicos
	- Constancia Notas

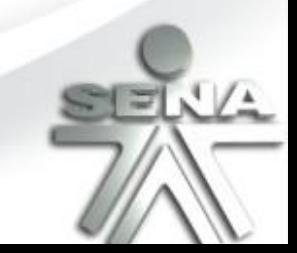

#### **INCLUIR FIRMA ESCANEADA**

- Requisitos para incluir firma escaneada en el sistema:
	- Archivo de la firma en formato de dibujo
	- Rol que la realiza: Subdirector, Coordinador de Formación
	- Paquete funcional: Certificación

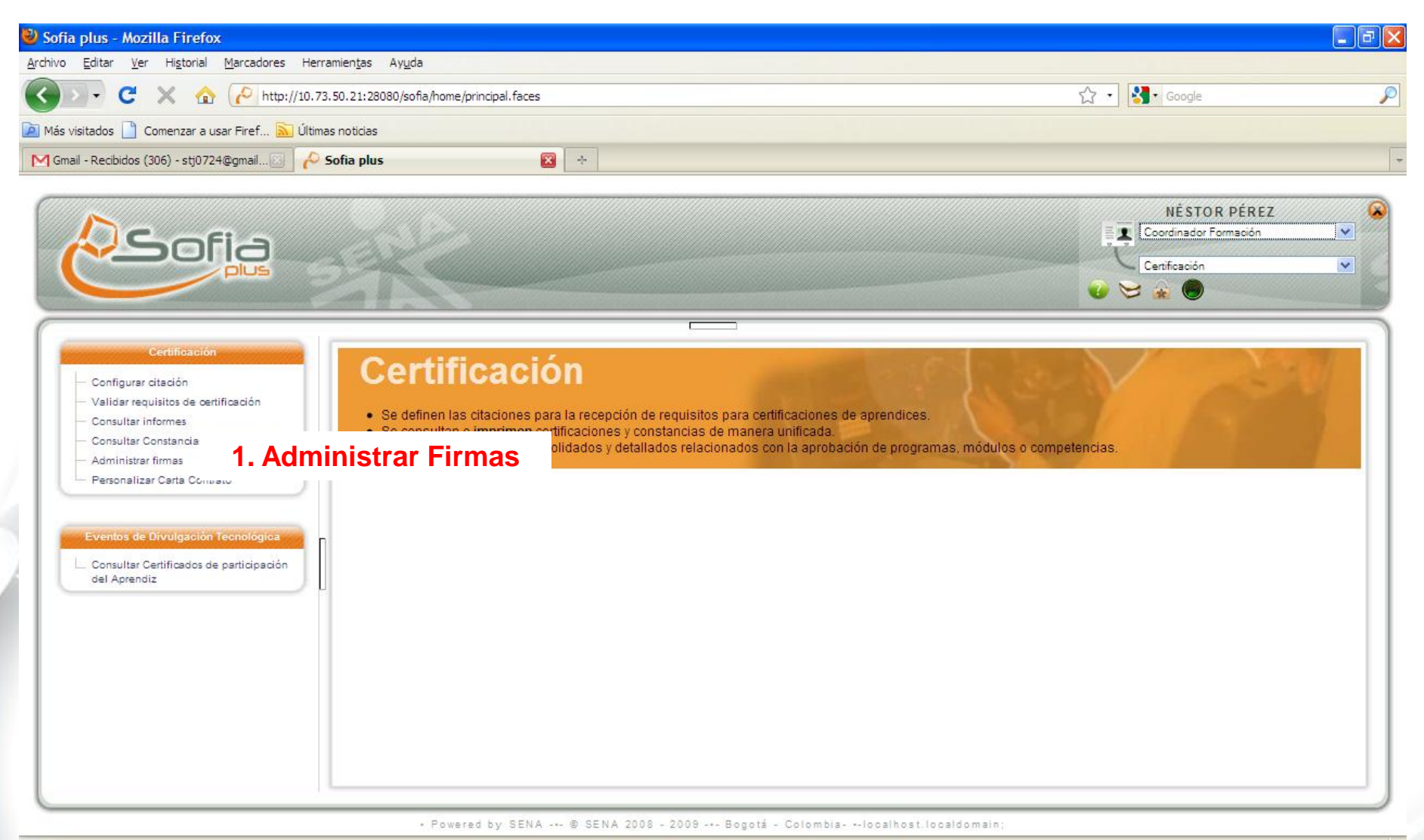

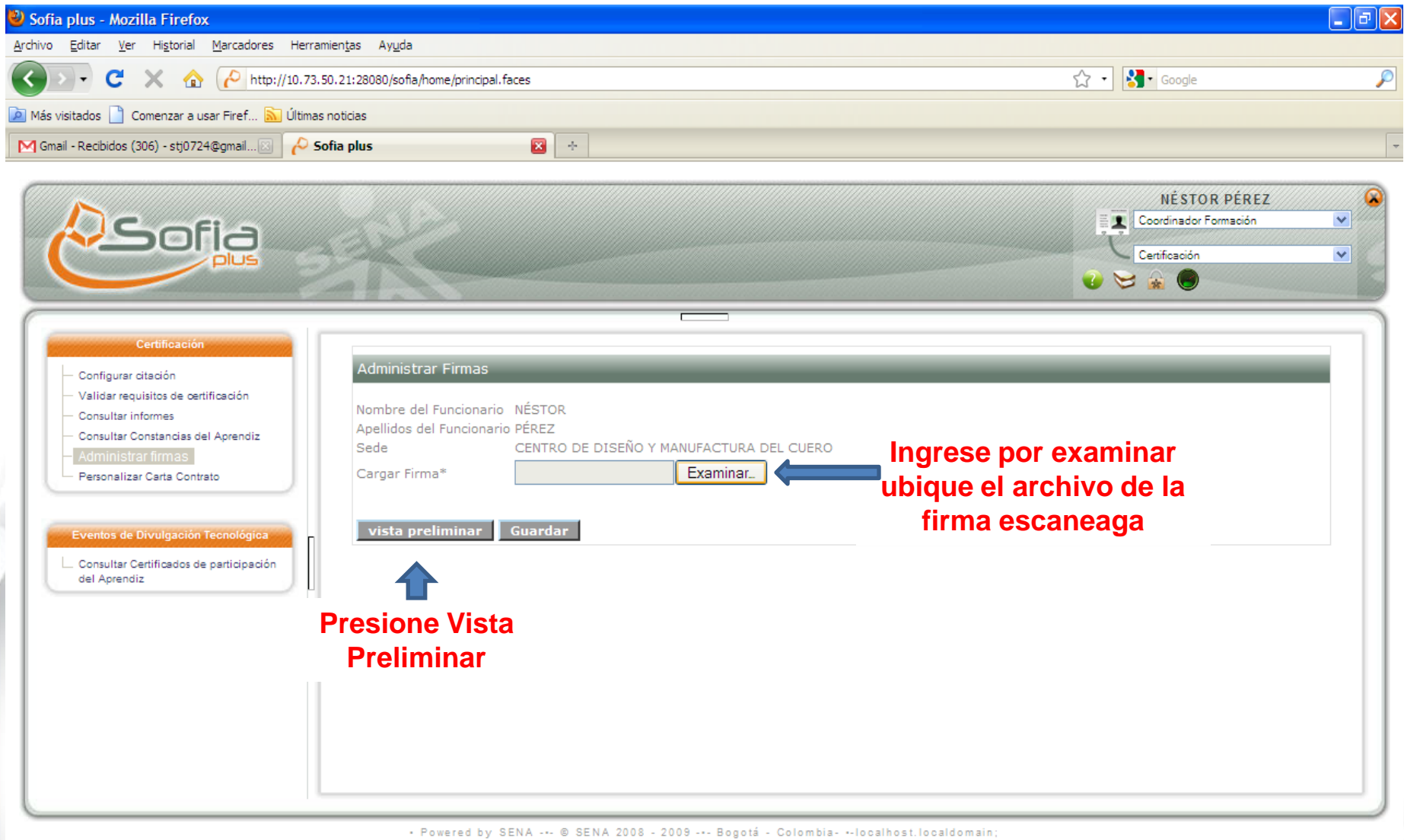

SERVA

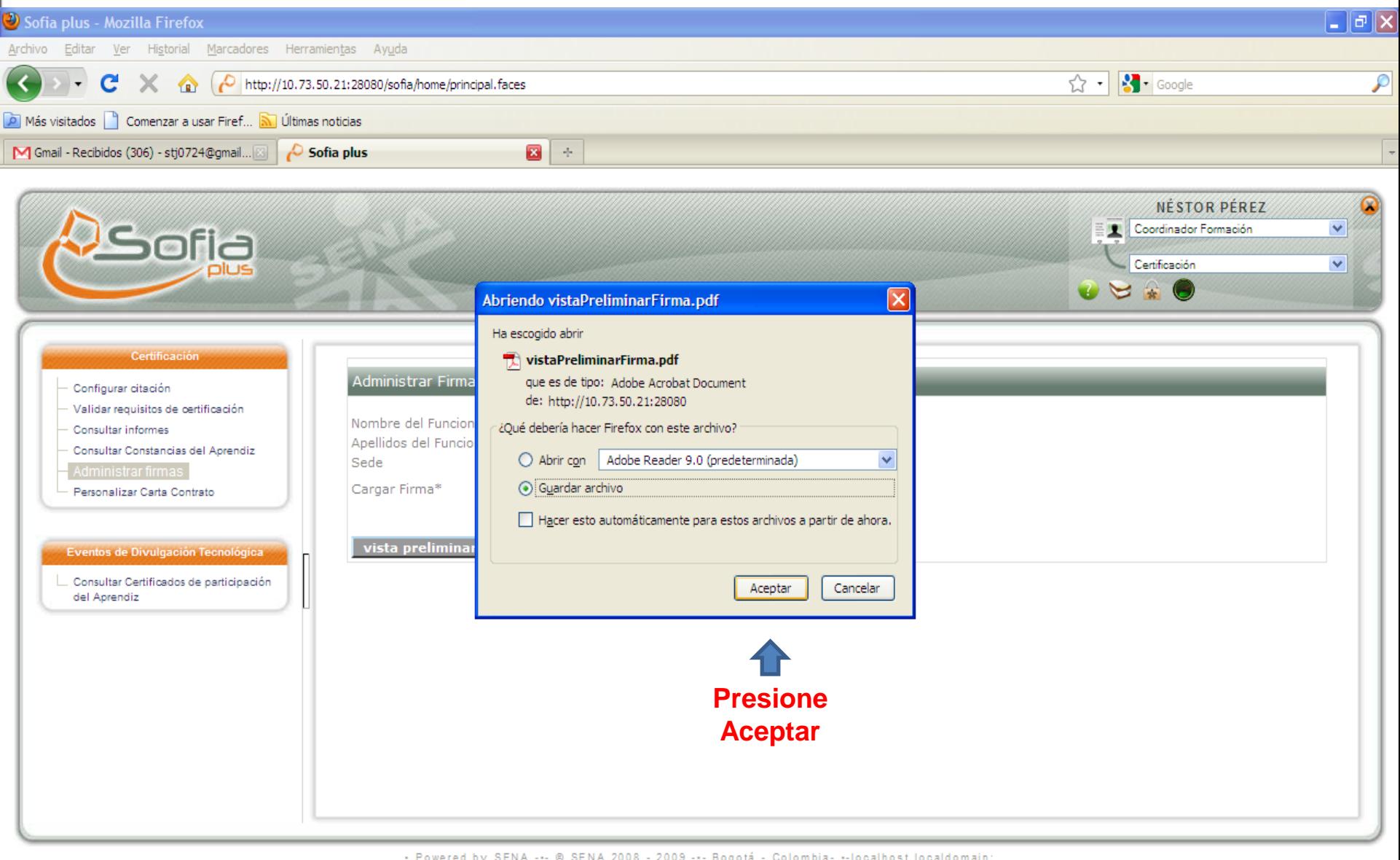

- Powered by SENA --- @ SENA 2008 - 2009 --- Bogotá - Colombia- -- localhost.localdomain;

 $= 1/2$ 

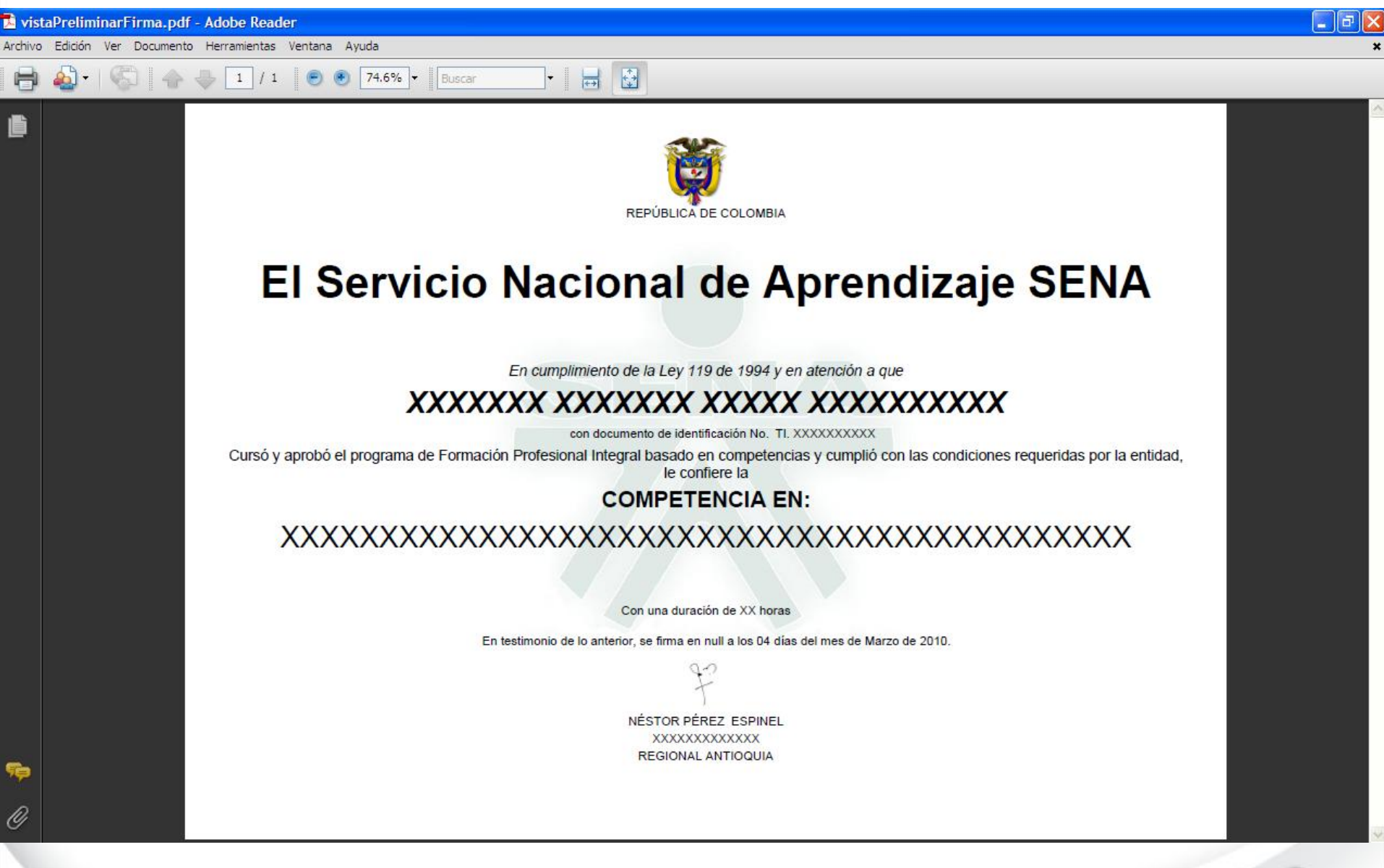

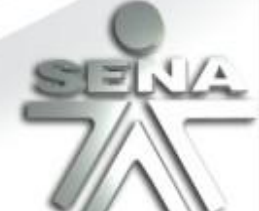

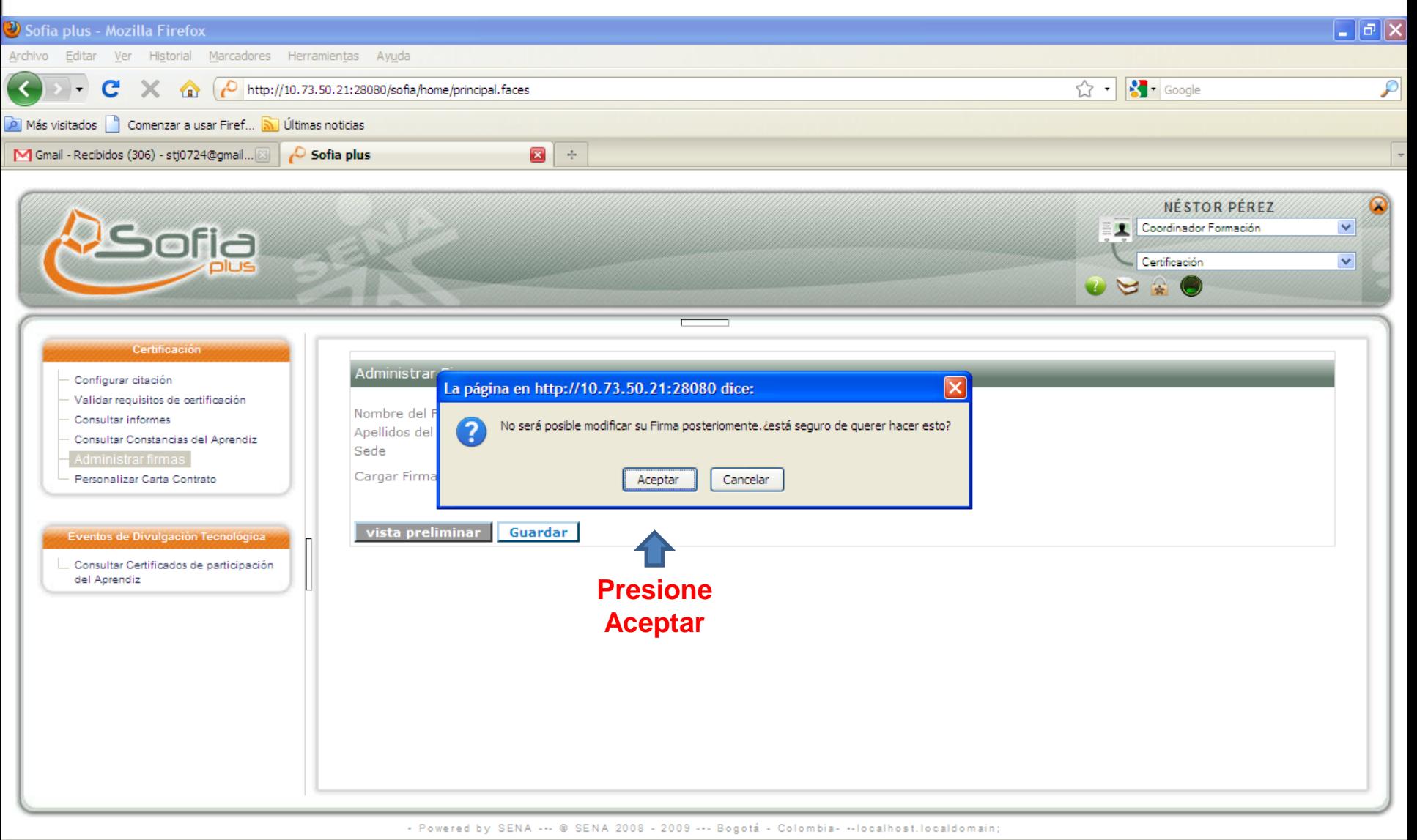

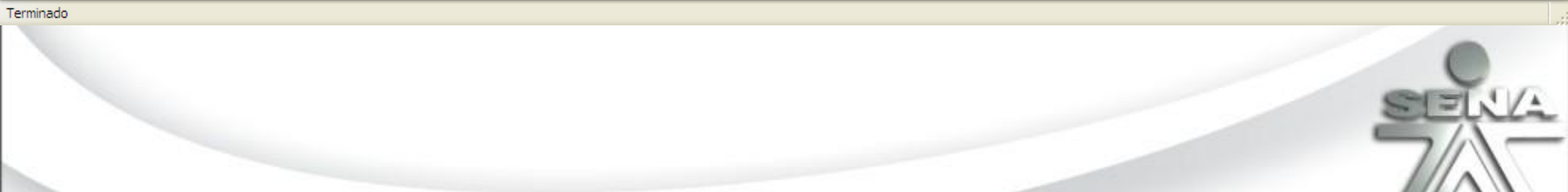

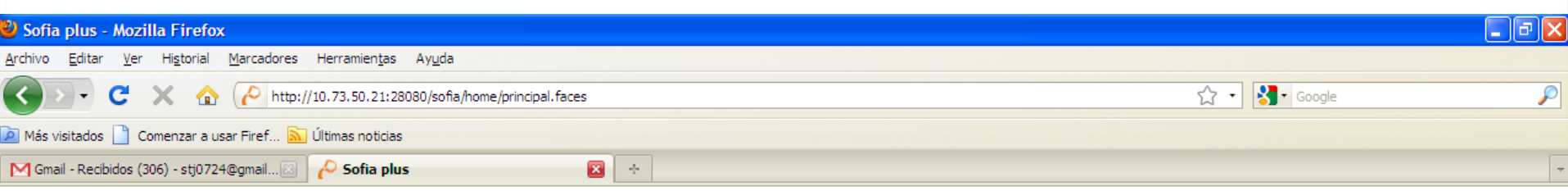

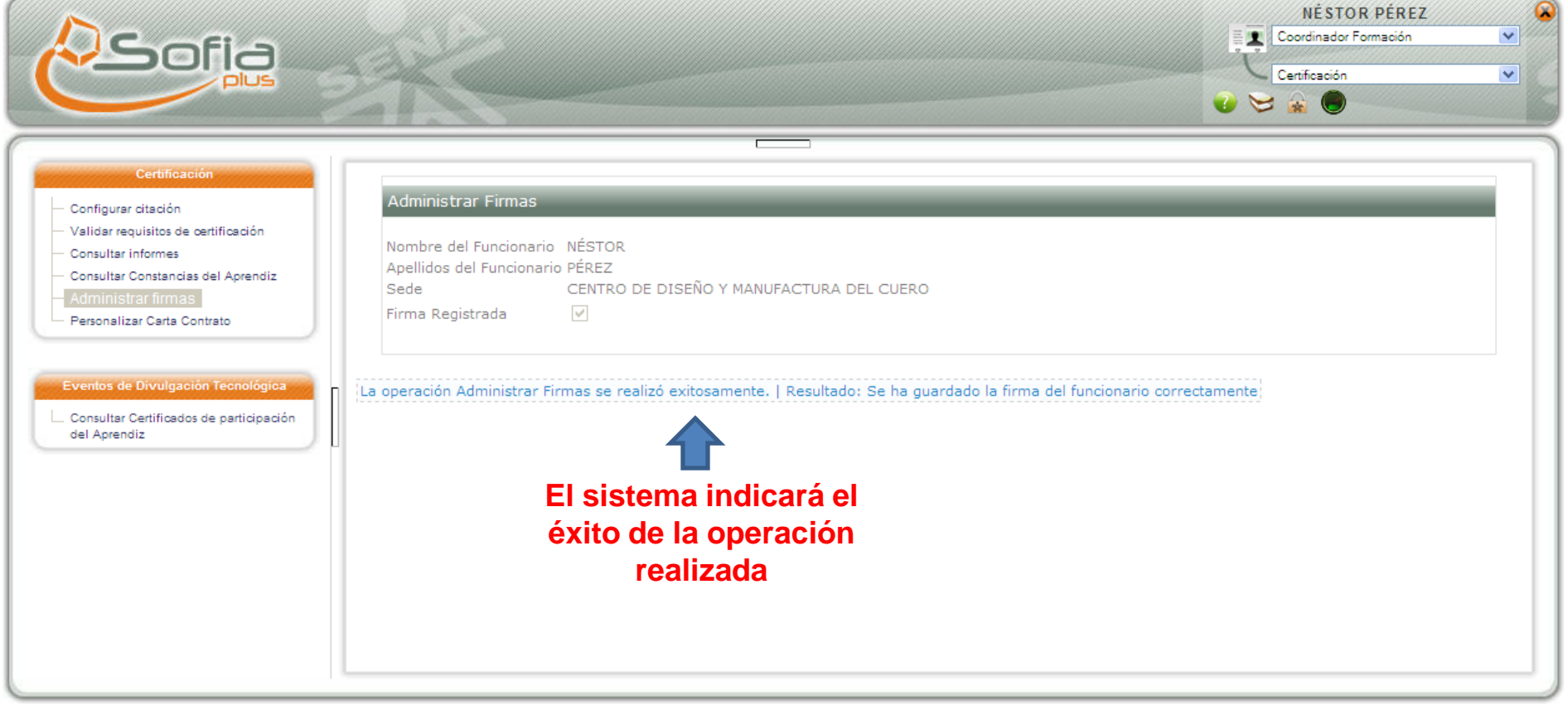

. Powered by SENA --- @ SENA 2008 - 2009 --- Bogotá - Colombia- --localhost.localdomain;

SERKA

#### **CONSTANCIAS**

- **Roles que pueden realizar el proceso de certificación en el Sistema:** 
	- Coordinador de Formación
	- Gestión Desarrollo Curricular
	- Aprendiz
- **Paquete funcional**
	- Certificación

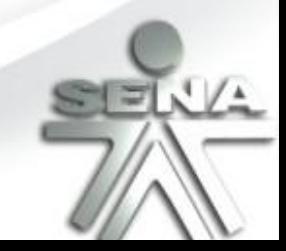

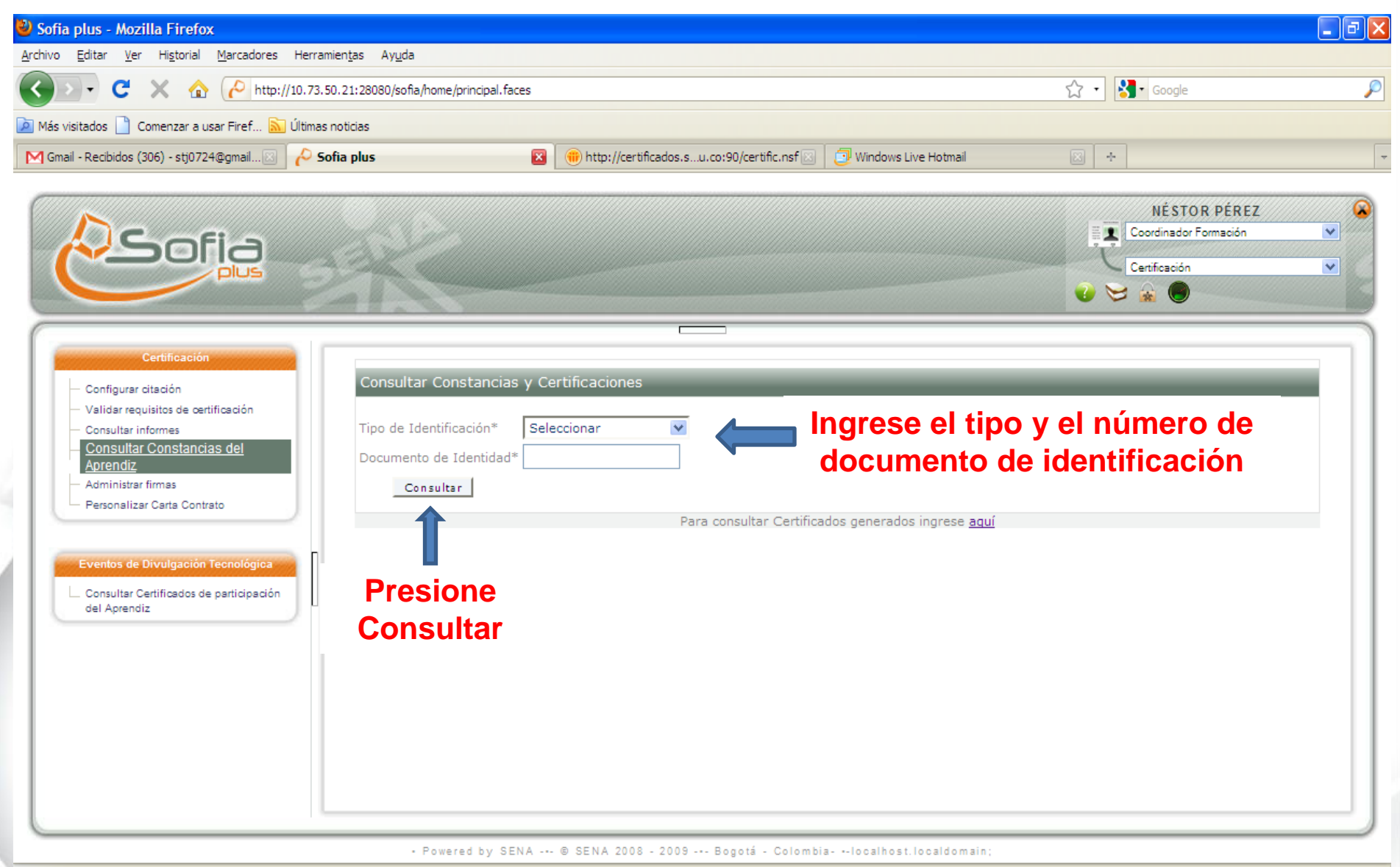

**NEIVA** 

![](_page_32_Picture_0.jpeg)

- Powered by SENA --- @ SENA 2008 - 2009 --- Bogotá - Colombia- --localhost.localdomain;

 $\mathbb{E}[\sqrt{2}]$ 

![](_page_33_Picture_11.jpeg)

![](_page_33_Picture_2.jpeg)

![](_page_34_Picture_20.jpeg)

![](_page_34_Picture_1.jpeg)

#### Ayudas firma Digital

[ftp://172.16.2.69/DIRECCIONFORMACIONPROFE](ftp://172.16.2.69/DIRECCIONFORMACIONPROFESIONAL/ADMINISTRACION_EDUCATIVA/7.CERTIFICACION/FIRMA_DIGITAL/) [SIONAL/ADMINISTRACION\\_EDUCATIVA/7.CERTIF](ftp://172.16.2.69/DIRECCIONFORMACIONPROFESIONAL/ADMINISTRACION_EDUCATIVA/7.CERTIFICACION/FIRMA_DIGITAL/) [ICACION/FIRMA\\_DIGITAL/](ftp://172.16.2.69/DIRECCIONFORMACIONPROFESIONAL/ADMINISTRACION_EDUCATIVA/7.CERTIFICACION/FIRMA_DIGITAL/)